## **User Defined Functions - Geometry**

Authors: Lara Backer and Rajesh Bhaskaran, Cornell University

**Problem Specification** 

- 1. Pre-Analysis & Start-Up
- 2. Geometry
- 3. Mesh
- 4. Physics Setup
- 5. Numerical Solution
- 6. Numerical Results
- 7. Verification & Validation

Exercises Comments

## Geometry

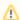

For users of ANSYS 15.0, please check this link for procedures for turning on the Auto Constraint feature before creating sketches in DesignModeler.

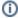

The first step is to split the wall boundary into sections so that certain sections can be specified as velocity inlets as opposed to walls. The resulting total number of cylinder sections is 20.

Go to Step 3: Mesh

Go to all FLUENT Learning Modules